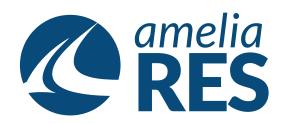

## Editing Reservations by Adding Segment

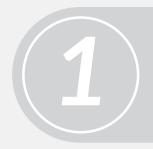

- (1) Retrieve RESERVATION
- (2) Ensure SEGMENT section is active

Click CHANGE SEG [ctrl + 2]

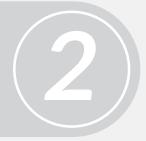

3

Click ADD [ctrl + 2]

- (1) Proceed with BOOKING FLOW (See asking Reservations by Segment)
- (2) CLOSE [ctrl + c]

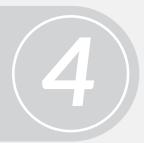

5

Proceed to next function